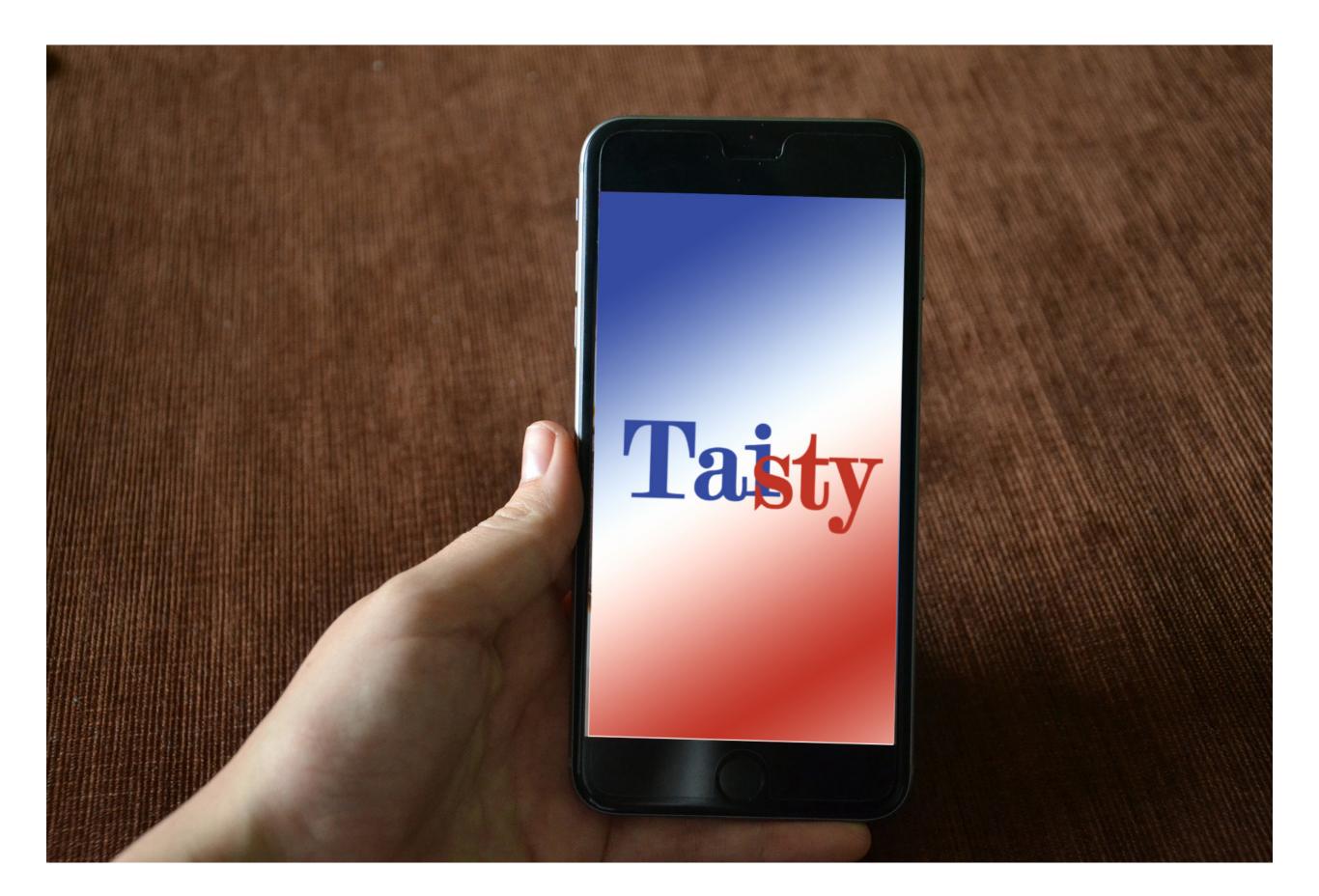

# My MVP?

#### √ Search for Taiwanese restaurants

#### wireframe login with email sign up with email direct to google map direction 1294 Main st. Vancouver 604-778-3205 Man - Fri : 11:50 - 21:50 Ser - Sur : 16:00 - 21:00 **Taisty** QWERTYUIOF ASDFGHJKL ASDFGHJKL Z X C V B N M CD Space Setum ZXCVBNM 123 📦 Q space return t; ♥ Q ⊕ sign in required when sign in required when added to my favourite search list rate and comment photo view rsvp event + Back Rhinofish 1234 Main s 604-778-33 1234 Main s. . . . 804-778-3205 Man - FH : 11.00 - 21.00 Sef - Sun : 16:00 - 21.00 4 4 4 4 4 Please sign in to rate and leave a comment Please sign in to join the event ASDFGHJKL ASDFGHJKL ZXCVBNM Z X C V B N M 123 📦 ŷ space return setting (only available sign in required when create click setting when signed in) create new listing view all event when click rsvp single event page Please sign in to manage your restaurant Opening night going ranha ranhan going maybe can't go upload a document that has your name and the restaurant upload name on it

t; • ♂ ⊕

# Search by?

 $\sqrt{\ }$  From user testing, people are more intersted in searching restaurants nearby on map.

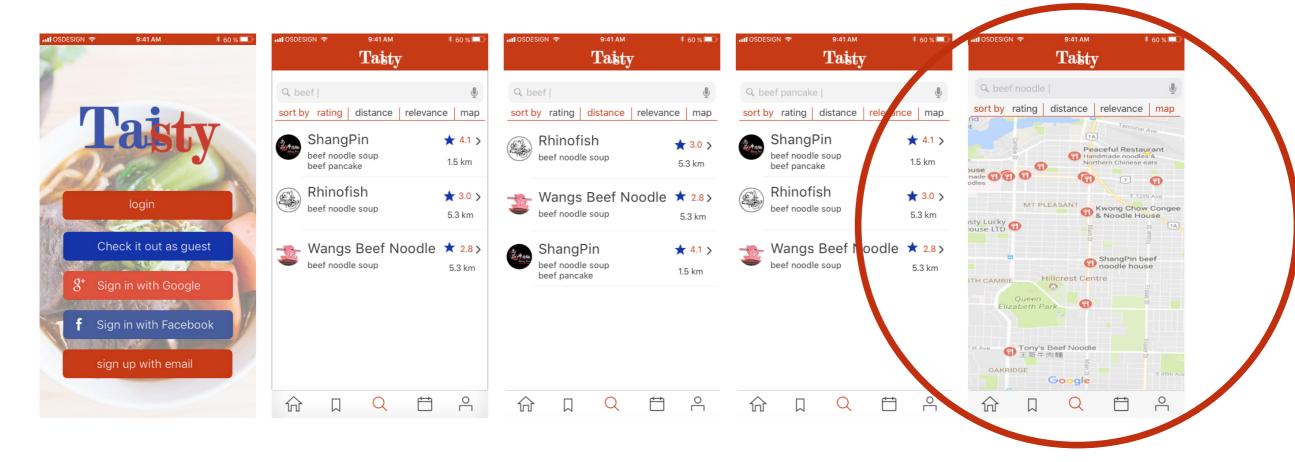

## Any other feature?

 $\sqrt{\phantom{a}}$  When tapping on restaurant marker, info box shows

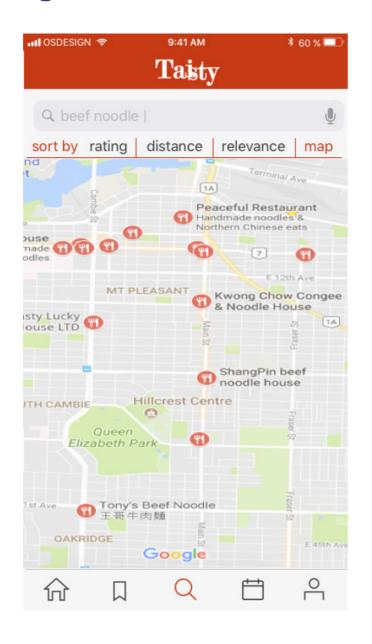

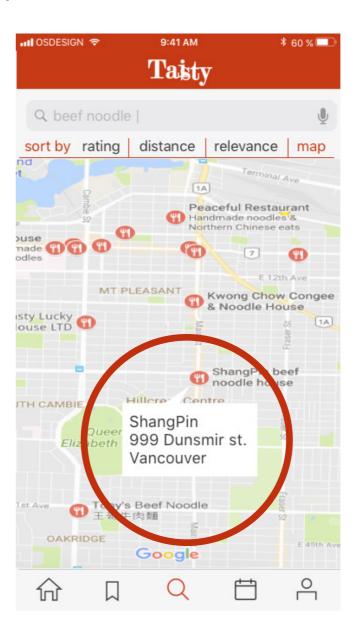

## Script

- 1. Button click USER
- 2. Check if location on COMPUTER
- 3. Search restaurants within 5 km range in database COMPUTER
- 4. Show search results on googlemap COMPUTER
- 5. Restaurant icon click USER
- 6. Show restaurant information pop-up box- COMPUTER

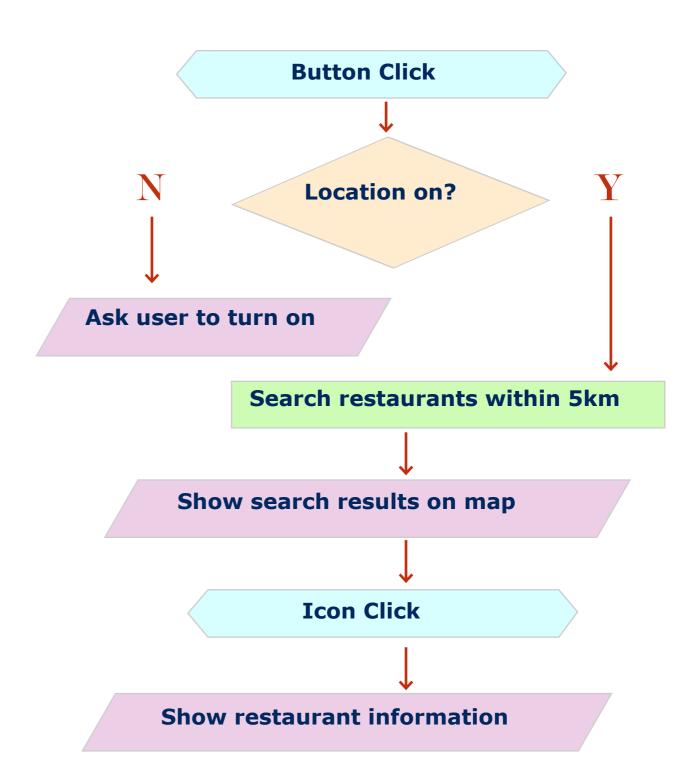

### First trial

- √ Create a new phonegap projects with framework7
- √ Embedded Google maps web API's JavaScript
  API to make use of google map

https://developers.google.com/maps/documentation/javascript/tutorial

√ Install cordova-plugin-geolocation to get the user's location

https://cordova.apache.org/docs/en/latest/reference/cordova-plugin-geolocation/

√ Use Places Library of Google Maps JavaScript
API to perform text search for "taiwanese"

https://developers.google.com/maps/documentation/javascript/places#TextSearchRequests

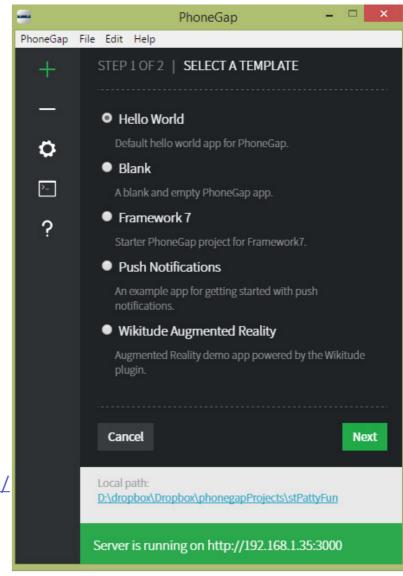

#### First trial result

 $\sqrt{\phantom{a}}$  When testing on phonegap Desktop in browser, need to change ip address to http://localhost:3000/ for map API to work

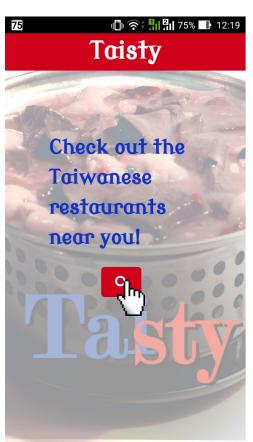

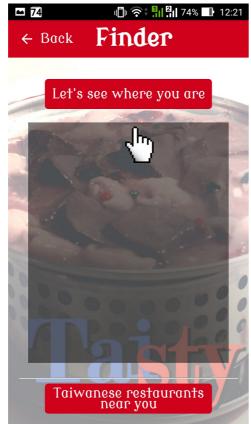

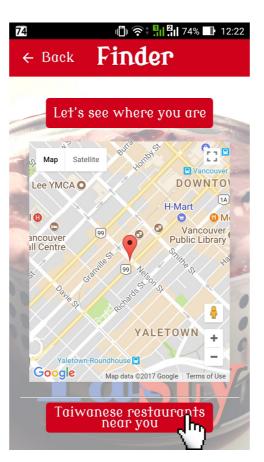

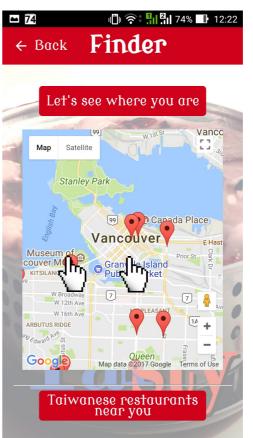

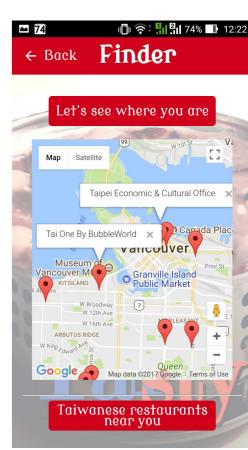

- 1. Button click
- 2. Check if location on ????
- 3. Search restaurants within 5 km range in database ???
- 4. Show search results on google map

- 5. Restaurant icon click
- 6. Show restaurant information pop-up box

#### First trial issues

 $\sqrt{\phantom{a}}$  When testing on phonegap Desktop in browser with the server ip address, the error will show in console

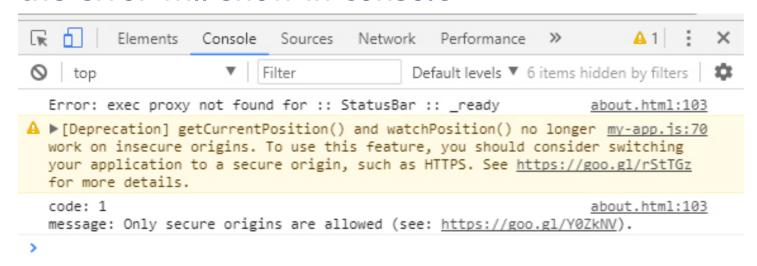

https://developers.google.com/web/updates/2016/04/geolocation-on-secure-contexts-only

 $\sqrt{}$  Beginning in Android 6.0 (API level 23), users grant permissions to apps while the app is running, not when they install the app

https://developer.android.com/training/permissions/requesting.html

 $\sqrt{\phantom{a}}$  The Google Map Places Library with text search for "taiwanese" doesn't seem like a good source of databse

## First trial issues

 $\sqrt{\phantom{a}}$  The radius setting of Google Map Places Library doesn't seem useful either. Locations further than 5000meters still show markers on the map.

```
var request = {
  location: latLong,
  radius: `5000',
  query: `Taiwanese'
};
```

 $\sqrt{\text{What kind of framework is easier to use and more flexible for customizing?}}$ 

- $\sqrt{}$  Create a new projects with ionic framwork
  - Different file structure
  - Using some typescript (.ts) in addition to javascript
  - Ionic can automatically generate perfectly sized icons and splash screens from source images for your Cordova platforms
    - \$ ionic cordova resources [<platform>]
- $\sqrt{}$  Google maps JavaScript API
- $\sqrt{\phantom{a}}$  cordova-plugin-geolocation

```
navigation-touch-friendly-and
                                          21 V <script>
myApp v
                                           22
                                                    var _gaq = _gaq || [];
                                          23
                                                    _gaq.push(['_setAccount',
▶ .sourcemaps
                                                    _gaq.push(['_trackPagevie
                                          24
                                          25 ₹
                                                    (function() { var ga = do
▶ gen
                                          26
▶ hooks
                                          27
                                                                  ga.async = t
                                                                  ga.src = ('h
                                                                  analytics.co
                                           29
                                                                  var s = docu
▶ plugins
                                                                  s.parentNode
                                           30
                                          31
                                                      jQuery(document).ready(
                                           32
                                                          jQuery(".sub-menu l
 ▶ app
                                               // });
                                           33
                                           34
                                          35 ₹
                                                    jQuery( function(){
 ▼ pages
                                                        console.log('try it -
                                          37
                                                        jQuery("nav li:has(.s
                                          38
                                                        console.log('did it -
                                           39
                                                    });
                                           40
                                           41
                                                      jQuery( function(){
                                                        jQuery( '.sub-menu li
                                                // });
  ▶ theme
                                                </script>
   index.html
                                                </head>
                                           46
   manifest.json
                                                <body <?php body_class(); ?>>
   service-worker.js
                                                <div id="ht-page">
                                                    <header id="ht-masthead"</pre>
www.
                                          50 V
                                                        <div class="ht-contai
 ▶ assets
                                                             <div id="ht-site-
                                          51 V
                                           52
                                                                 <?php
 ▶ build
                                           53
                                                                 if (function
   .gitkeep
                                          54
                                                                      the custo
   index.html
                                           55
                                          56
                                                                      if ( is_f
   manifest.json
                                           57
                                                                           <h1 c
   service-worker.js
                                                                          home
 .editorconfig
                                        Line 39, Column 8 - 79 Lines
  gitignoro
```

- $\sqrt{\phantom{a}}$  Create a restaurant list.json with their name, phone number, address, latitute and longtitude
- $\sqrt{\phantom{a}}$  Upload .json to firebase, import into script ,and retrieve the data from firebase

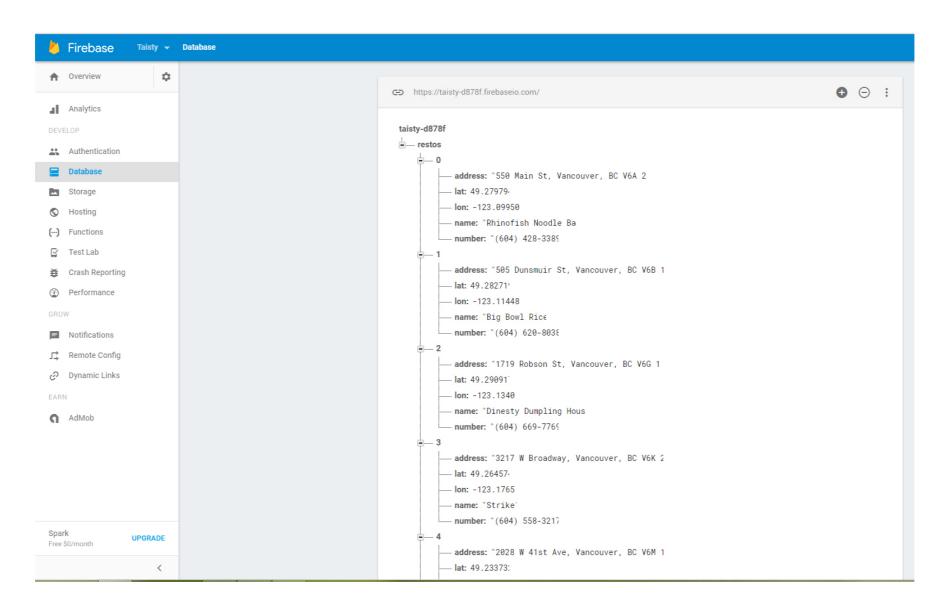

 $\sqrt{\phantom{a}}$  When testing the app for the first few run, a firebase connection error kept occuring.

'cannot find name "firebase"

--> Beside pasting the initializing snippet to script, I have to install firebase SDK

\$ npm install --save firebase
https://javebratt.com/ionic-firebase-setup/

--> Also move the initializing snippet to src/app/app.component.ts instead of putting in index.html or pages/about/about.ts (the page where I'd like to call firebase)

```
src/app/app.component.ts (myApp) - Brackets
File Edit Find View Navigate Debug Help
 Working Files
                                             import { Component } from '@angular/core';
                                             import { Platform } from 'ionic-angular';
                                             import { StatusBar } from '@ionic-native/status-bar';
                                             import { SplashScreen } from '@ionic-native/splash-screen';
                                             import { TabsPage } from '../pages/tabs/tabs';
                                             import firebase from 'firebase';
                                             @Component({
                                              templateUrl: 'app.html'
                                        12 export class MyApp {
                                              rootPage:any = TabsPage;
                                               constructor(platform: Platform, statusBar: StatusBar, splashScreen:
                                               SplashScreen) {
                                                 platform.ready().then(() => {
                                                  // Okay, so the platform is ready and our plugins are
                                                   available.
                                                   // Here you can do any higher level native things you might
     app.html
                                                   statusBar.styleDefault();
                                        19
                                                   splashScreen.hide();
                                                             var config = {
                                                 apiKey: "AIzaSyCttsbvnNDqi-jUK6G_kH3JSJTRDLxbivU",
                                                 authDomain: "taisty-d878f.firebaseapp.com",
                                                 databaseURL: "https://taisty-d878f.firebaseio.com",
                                                 projectId: "taisty-d878f",
                                                 storageBucket: "taisty-d878f.appspot.com",
                                        27
                                                 messagingSenderId: "394448162980'
                                               firebase.initializeApp(config);
      about.htm
                                        31
                                        32
                                        33
                                        34
                                        35
                                        36
    ▶ tabs
                                      Line 26, Column 47 - 36 Lines
```

 $\sqrt{\ }$  In order to make image show both on browser and mobile devices

```
<img src="./assets/img/food.jpg" >
```

instead of (image only showing when testing on browser)

```
<img src="../assets/img/food.jpg" >
```

or (image only showing when testing on mobile devices)

<img src="/assets/img/food.jpg" >

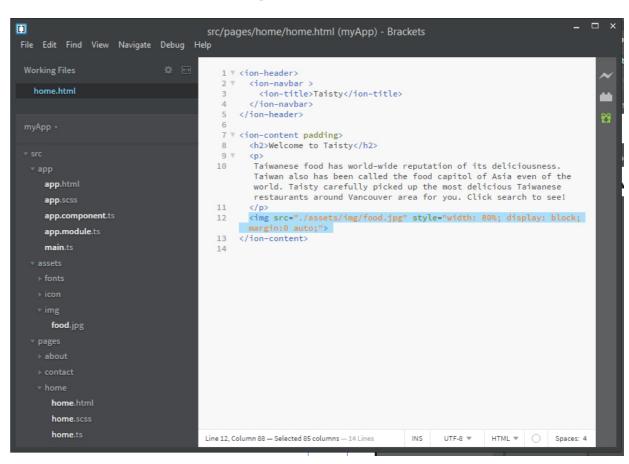

### Second trial result

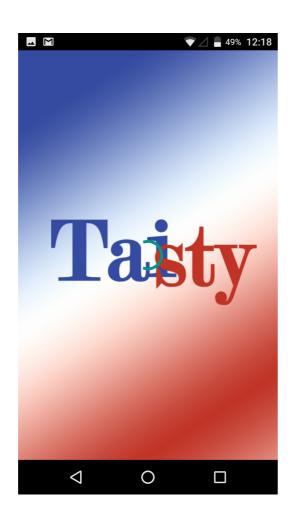

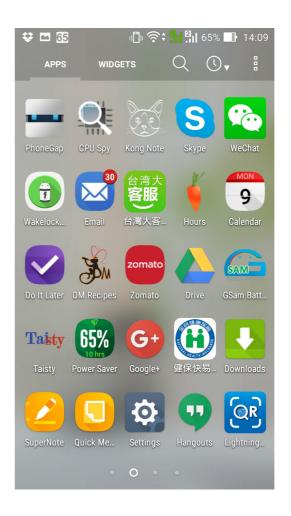

#### $\sqrt{}$ Splash and icon

The source image for icons should ideally be at least 1024×1024px and located at resources/icon.png. The source image for splash screens should ideally be at least 2732×2732px and located at resources/splash.png

https://ionicframework.com/docs/cli/cordova/resources/

## Second trial result

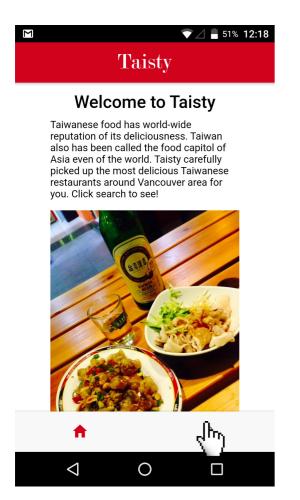

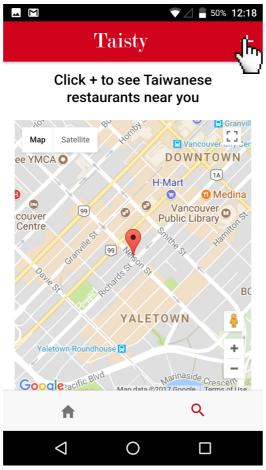

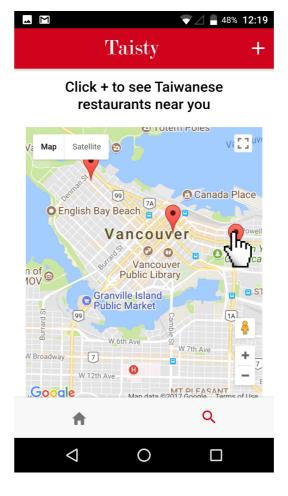

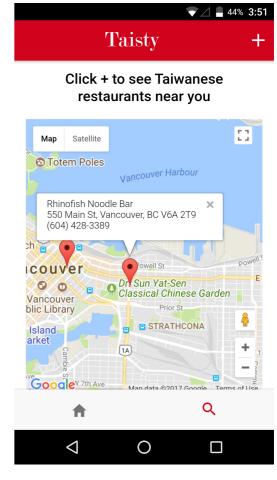

- $\sqrt{\phantom{a}}$  More app-like look with the tabs at the buttom
- $\sqrt{\phantom{a}}$  Change google map zoom value from getCurrentLocation(15) to drop the multiple markers(13) to approximately showing the results within 5 km
- $\sqrt{\phantom{a}}$  Map will autocenter when clicking on the markers

#### Second trial issues

 $\sqrt{}$  How to compile files through phonegap build with ionic framwork?

```
$ ionic cordova build android
$ ionic cordova run android
```

.apk file will be generated inside platforms/android/build/outputs/apk/

 $\sqrt{}$  Google map not showing on some of the android devices Android version issue? Tried to target old version (android 5.0) with following code in config.xml

```
<platform name="android">
        <preference name="android-minSdkVersion" value="21" />
        <preference name="android-targetSdkVersion" value="21" />
        </platform>
```

No luck yet

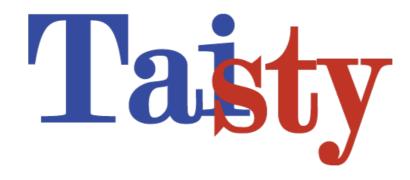

## THANK YOU